## 1. Launch EC2 Instance:

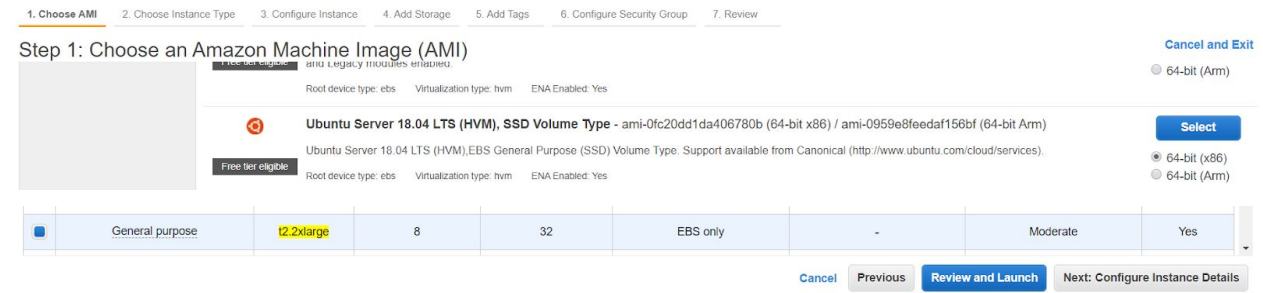

2. Copy your hpl-2.3.tar.gz file to the host:

pscp -i C:\[...]\.ssh\CS205-key.ppk C:\[...]\hpl-2.3.tar.gz ubuntu@ec2-xxx-xxx-xxx-xxx.us-east-2.compute.amazonaws.com:/home/ubuntu/

3. Unzip and rename the directory:

gunzip hpl-2.3.tar.gz; tar -xvf hpl-2.3.tar mv hpl-2.3 hpl

4. Install the following packages:

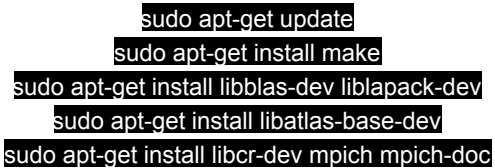

5. Edit the /etc/hosts file:

You will need to add the internal hostname and IP address for your AWS virtual to the /etc/hosts file on the virtual machine. You can find the internal hostname and IP address on the ECS instance manager. The /etc/hosts file is write restricted, so you will need to use sudo. For example,

sudo emacs /etc/hosts

127.0.0.1 localhost xxx.xxx.xxx.xxx ip-xxx-xxx-xxx-xxx

# The following lines are desirable for IPv6 capable hosts :: 1 ip6-localhost ip6-loopback fe00::0 ip6-localnet ff00::0 ip6-mcastprefix ff02::1 ip6-allnodes ff02::2 ip6-allrouters ff02::3 ip6-allhosts

6. Create Make.UNKNOWN as following:

cd hpl/setup chmod +x make\_generic ./make\_generic

7. Move Make.UNKNOWN to the top directory and install hpl:

cd .. mv ./setup/Make.UNKNOWN ./Make.UNKNOWN make arch=UNKNOWN

8. See if it runs!

cd bin/UNKNOWN mpirun -np 4 ./xhpl

9. Use the parameters in HPL.dat to tune the benchmark (More info in the TUNING file... I'll let YOU read!)